### **EXCEL: VLOŽENÍ GRAFU**

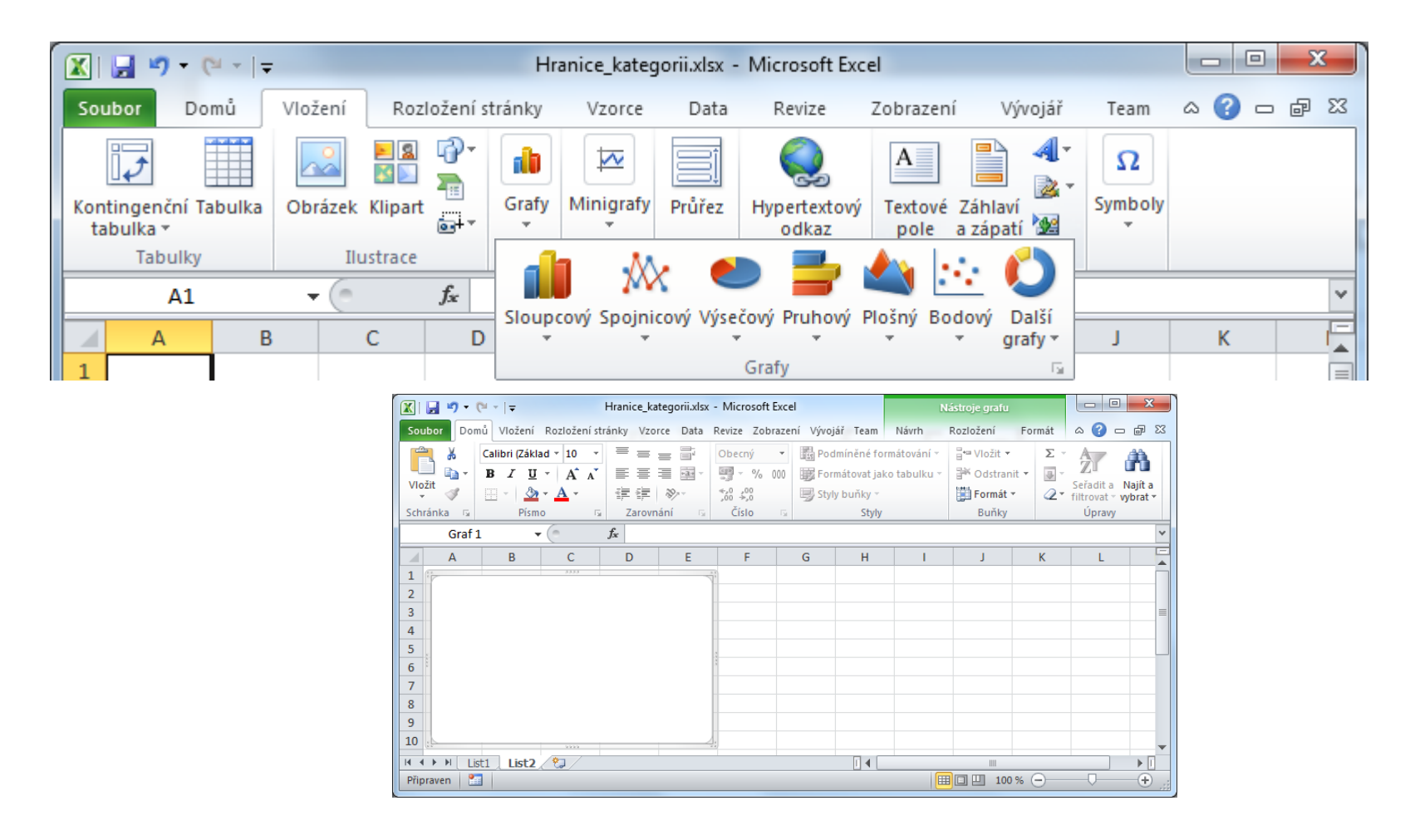

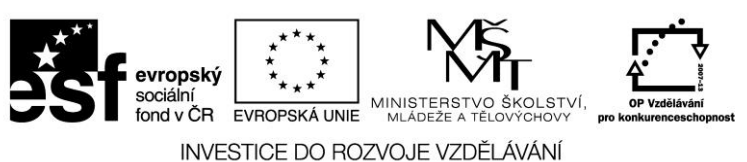

## **VBA: VYTVOŘENÍ OBJEKTU GRAF (CHART)**

Deklarace proměnné typu Chart

**Dim** g **As Chart**

Pro vytvoření nového grafu použijeme kolekci *ChartObjects* a její metodu *Add*.

```
Add(Left, Top, Width, Height)
```
Nový graf je součástí listu. Parametrem metody jsou souřadnice levého horního rohu a rozměry oblasti grafu

```
Set g = Worksheets(1).ChartObjects.Add(10,10,500,250).Chart
```
Prostřednictvím kolekce .*ChartObjects*(i) lze pracovat s jednotlivými grafy

```
For i = 1 To Worksheets(1).ChartObjects.Count
    Set g = Worksheets(1).ChartObjects(i).Chart
    ...
Next i
```
nebo

```
For each cho in Worksheets(1).ChartObjects
```

```
Set g = cho.Chart
```
**Next** cho

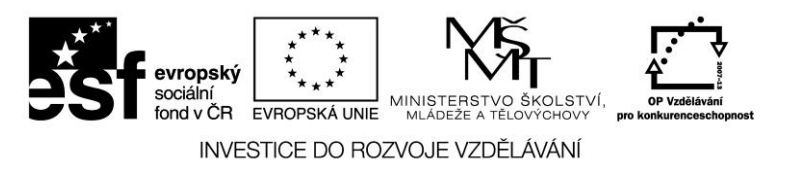

#### **VBA: TYP GRAFU**

Typ grafu

```
g.ChartType = xlXYScatterLines
```
Typ lze nastavit pomocí definovaných konstant, např.

**xlXYScatter** -4169 Scatter **xlXYScatterLines** 74 Scatter with Lines **xlXYScatterLinesNoMarkers** 75 Scatter with Lines and No Data Markers **xlXYScatterSmooth** 72 Scatter with Smoothed Lines **xlXYScatterSmoothNoMarkers** <sup>73</sup> Scatter with Smoothed Lines and No Data Markers

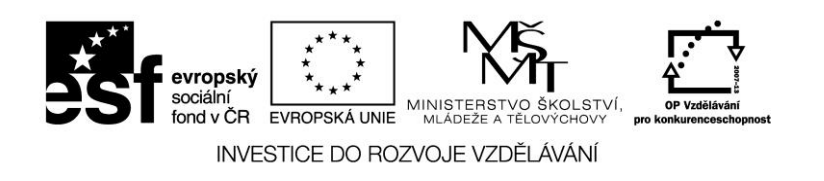

# **EXCEL: VLOŽENÍ DATOVÉ ŘADY**

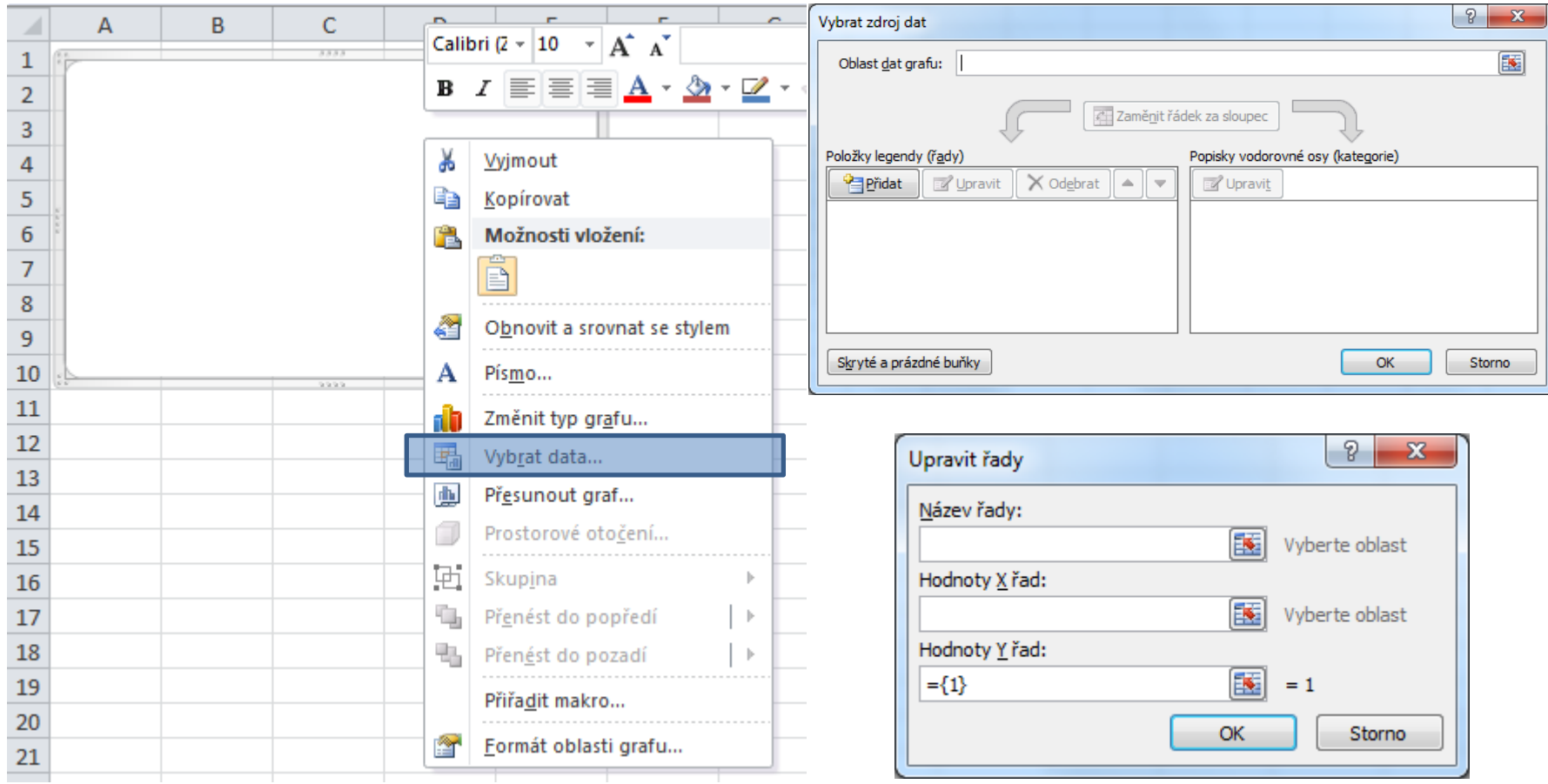

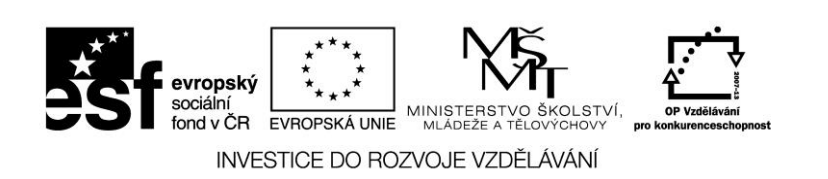

# **VBA: VLOŽENÍ A ODSTRANĚNÍ DATOVÉ ŘADY**

Datové řady grafu spravujeme prostřednictví kolekce *SeriesCollection*. Metoda *NewSeries* přidá novou řadu

g.**SeriesCollection**.**NewSeries**

```
Odstranění datových řad
  Dim rada as Series
  With g
      For Each rada In .SeriesCollection
         rada.Delete
      Next rada
  End With
```
Jednotlivé řady jsou dostupné prostřednictvím indexu

g.**SeriesCollection**(1)

Číselné hodnoty grafu přiřadíme pomocí vlastností .*XValues* a .*Values*

g.**SeriesCollection**(1).**XValues** = ... x-ové souřadnice

g.**SeriesCollection**(1).**Values** = ... y-ové hodnoty

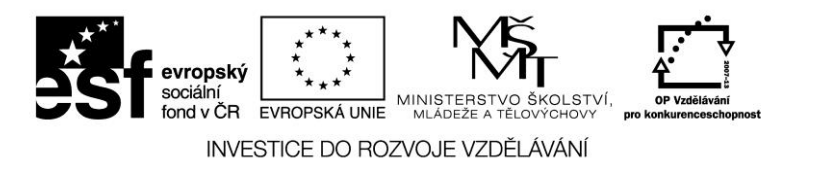

#### **EXCEL: PARAMETRY GRAFU**

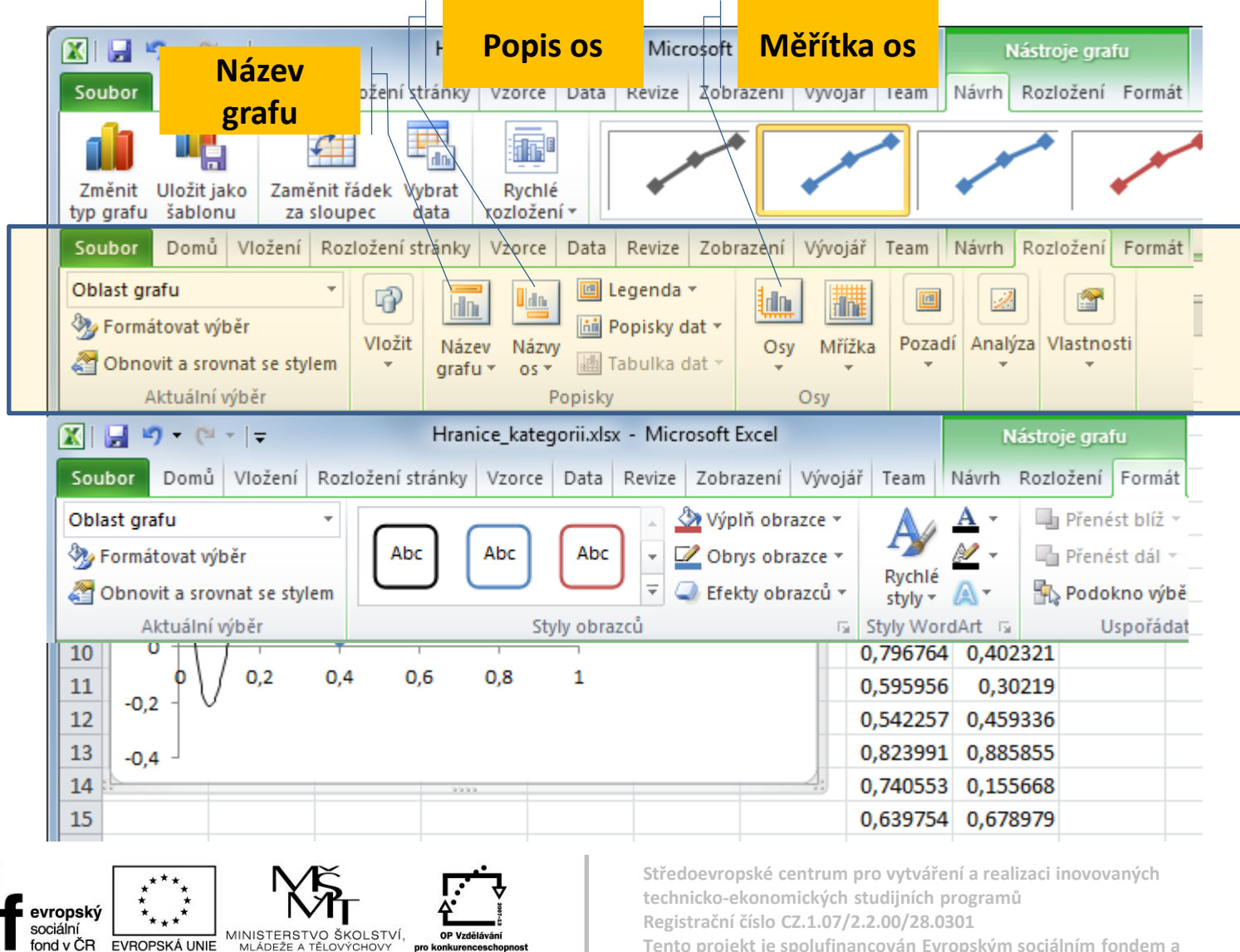

pro konkurenceschopnost

INVESTICE DO ROZVOJE VZDĚLÁVÁNÍ

**Tento projekt je spolufinancován Evropským sociálním fondem a státním rozpočtem České republiky.**

#### **VBA: PARAMETRY GRAFU**

```
Titulek grafu
   g.HasTitle = True
   g.ChartTitle.Text = "Graf č. " & CStr(i)
```
Objekt Axes komplexně popisuje osy grafu x-ová osa – xlValue, y-ová osa – xlCategory

Popis os – nejdříve je nutná nastavit, že osa bude mít popis g.**Axes**(xlValue).**HasTitle** = True g.**Axes**(xlValue).**AxisTitle**.Text = "M(x) [kN.m]" g.**Axes**(xlCategory).**HasTitle** = True

```
g.Axes(xlCategory).AxisTitle.Text = "x [m]"
```
Měřítka os

```
g.Axes(xlValue).MinimumScale = 0
```
- g.**Axes**(xlValue).**MaximumScale** = h
- g.**Axes**(xlCategory).**MinimumScale** = a
- g.**Axes**(xlCategory).**MaximumScale** = b

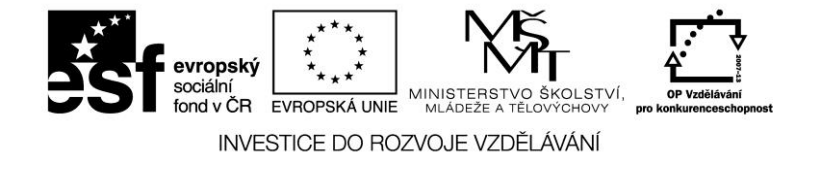

## **EXCEL: VLASTNOSTI ZNAČEK DATOVÉ ŘADY**

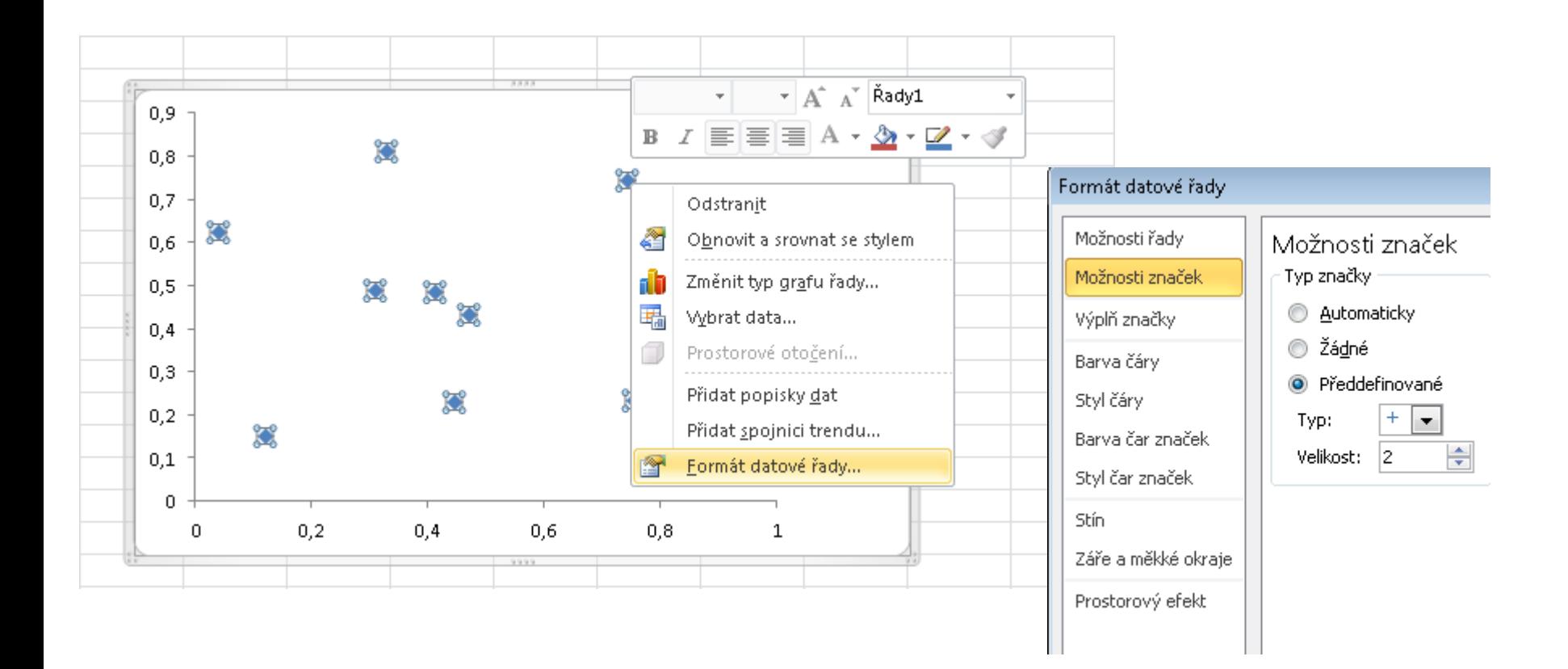

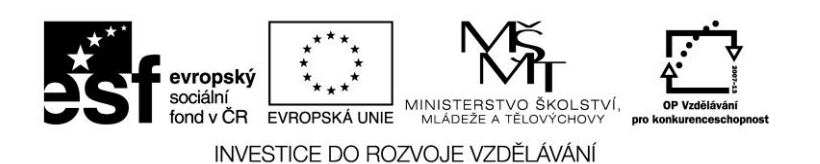

### **VBA: VLASTNOSTI ZNAČEK DATOVÉ ŘADY**

Velikost a tvar značky

```
g.SeriesCollection(1).MarkerStyle = xlMarkerStyleCircle
```

```
g.SeriesCollection(1).MarkerSize = 2
```
Barva výplně značky

```
g.SeriesCollection(1).MarkerBackgroundColor = RGB(255,0,0)
```

```
g.SeriesCollection(1).MarkerForegroundColor = RGB(255,0,0)
```
Funkce RGB() má tři parametry – barevné složky rgb modelu – červená, zelená, modrá. Všechny složky mohou být zadány číslem od 0 do 255. Funkce vrací celé číslo reprezentující výslednou barvu.

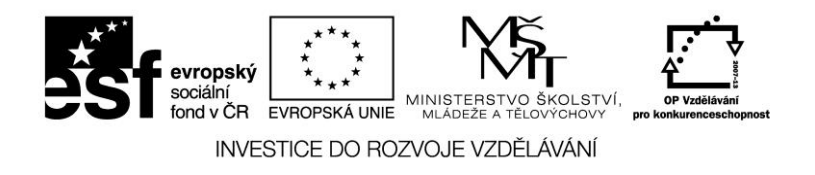

# **VBA: DEFINOVANÉ KONSTANTY PRO TYPY ZNAČEK**

**xlMarkerStyleAutomatic Automatic markers xlMarkerStyleCircle** Circular markers **xlMarkerStyleDash** Long bar markers **xlMarkerStyleDot** Short bar markers **xlMarkerStyleNone** No markers **xlMarkerStylePicture** Picture markers **xlMarkerStyleSquare** Square markers **xlMarkerStyleTriangle** Triangular markers

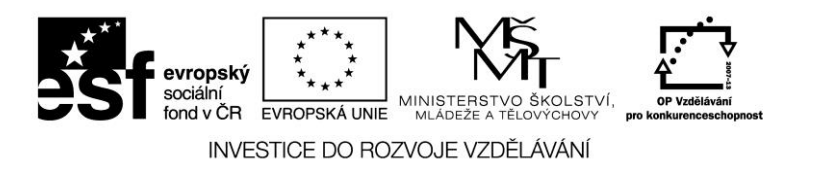

**xlMarkerStyleDiamond** Diamond-shaped markers **xlMarkerStylePlus** Square markers with a plus sign **xlMarkerStyleStar** Square markers with an asterisk **xlMarkerStyleX** Square markers with an X

### **GRAF: KOMPLEXNÍ VYTVOŘENÍ GRAFU**

Deklarace proměnné, vytvoření nového grafu a nastavení typu grafu

```
Dim g As Chart
   Set g=Worksheets(1).ChartObjects.Add(10,10,500,250).Chart
   g.ChartType = xlXYScatterLines
Titulek grafu a popis os
   g.HasTitle = True
   g.ChartTitle.Text = "Graf č. " & CStr(i)
   g.Axes(xlValue).HasTitle = True
   g.Axes(xlValue).AxisTitle.Text = "M(x) [kN.m]"
   g.Axes(xlCategory).HasTitle = True
   g.Axes(xlCategory).AxisTitle.Text = "x [m]"
```
Měřítka os

```
g.Axes(xlCategory).MinimumScale = WorksheetFunction.Min(PoleX)
```

```
g.Axes(xlCategory).MaximumScale = WorksheetFunction.Max(PoleX)
```

```
g.Axes(xlValue).MinimumScale = WorksheetFunction.Min(PoleY)
```

```
g.Axes(xlValue).MaximumScale = WorksheetFunction.Max(PoleY)
Nová řada
```
g.**SeriesCollection**.**NewSeries**

Číselné hodnoty grafu

```
g.SeriesCollection(g.SeriesCollection.Count).XValues = poleX
```
g.**SeriesCollection**(g.**SeriesCollection**.Count).**Values** = poleY

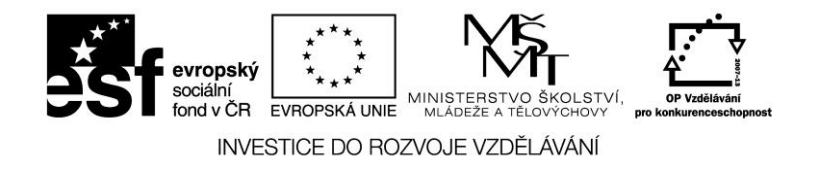